## **ALUKÖNIGSTAHL**

## AKS TechDoc – Dokumentáció Digitális platform minden dokumentumhoz

Építészek, gyártók és szakkivitelezők részére

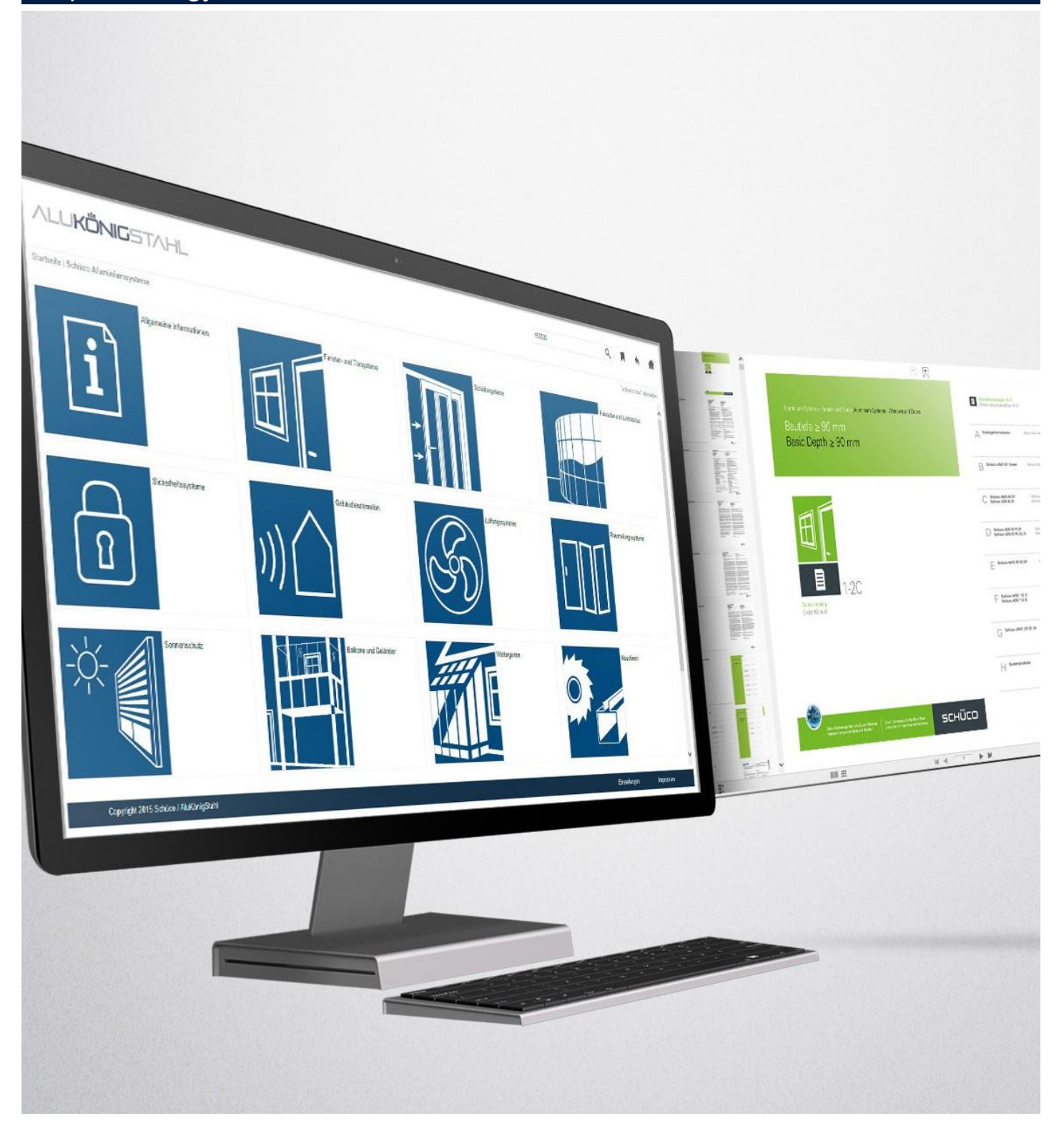

# Tartalom

### AKS TechDoc – dokumentáció 3

Három, személyre szabott megoldás.

### Első regisztráció [www.alukoenigstahl.hu](http://www.alukoenigstahl.hu/)

Ön gyártó, szakkivitelező vagy építész, de még nincs személyes felhasználói fiókja az Alukönigstahl weboldalán?

### AKS TechDoc – WEB [9](#page-9-0)

Már regisztrált az Alukönigstahl weboldalán?

Akkor a következő link alatt megtalálhatja a közvetlen hozzáférést az AKS TechDoc-hoz – **WEB:** [http://techdocweb.alukoenigstahl.com](http://techdocweb.alukoenigstahl.com/)

# $AKS$  TechDoc – MOBIL  $14$

Mobil hozzáférés az összes műszaki dokumentációhoz.

### Elvesztette hozzáférési adatait– mi a teendő?

5

18

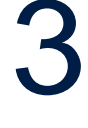

AKS TechDoc - Dokumentáció 3

### AKS TechDoc – Dokumentáció

Az AKS TechDoc-ban mindig rendelkezésre áll digitális formában az összes termékinformáció, annak legfrissebb változatában: a rendelési és gyártási katalógusoktól a részletes CAD rajzokkal kiegészített építészeti információkon keresztül, egészen a prospektusokig és útmutatókig.

Munkahelyi feladatkörtől függően kínálunk különböző megoldásokat.

#### Három, személyre szabott megoldás

#### AKSTechDoc – Web

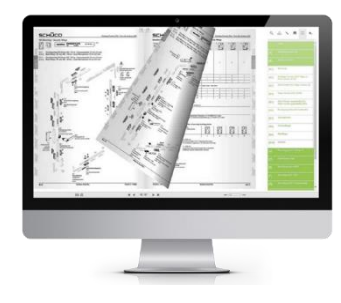

Univerzálisan használható böngésző alkalmazás stabil internetkapcsolat mellett

A dokumentumok digitális formában, lapozható katalógusként jelennek meg a böngészőben. Külön telepítésre nincs szükség, mert az operációs rendszer meglévő, szabványos böngészőjét használja. Ezenkívül az alkalmazással egyéni katalógus-összeállítások is létrehozhatók a böngészőben, amelyeket PDF formátumban el lehet menteni, illetve el lehet küldeni. Ez a megoldás minden munkahelyi feladatkörben ideális, különösen a munka előkészítésekor.

A felhasználók számára kényelmes, papírmentes munkavégzés, mely számos előnyt kínál:

- gyorsan és egyszerűen kezelhető
- áttekinthető, többnyelvű struktúra
- hatékony keresés
- kibővíthető tartalmak
- PDF megnyitás, nyomtatás, küldés, mentés és megjegyzés
- DWG-letöltés
- könyvjelző

#### AKSTechDoc–Mobil

Mobilalkalmazás okostelefonokra és táblagépekre

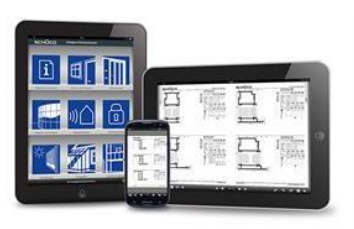

Az AKS TechDoc – mobilalkalmazás kifejezetten az iOS vagy Android rendszerrel rendelkező okostelefonokra és táblagépekre lett kifejlesztve és az adott márka applikációs áruházból letölthető.

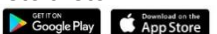

#### AKS Fabrication Data Center

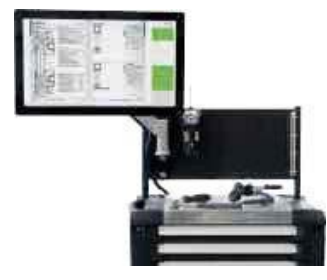

Univerzálisan használható, akár internetkapcsolat nélkül is

Az AKS TechDoc Local-alkalmazás telepítésével az összes dokumentum nagy felbontású PDF minőségben áll rendelkezésre, melyek később internetes kapcsolat nélkül is letölthetőek és kereshetőek.

Az AKS TechDoc Local-alkalmazás az AKS Fabrication Data Centerben használatos.

Első regisztráció Első regisztráció<br><u>[www.alukoenigstahl.hu](http://www.alukoenigstahl.hu/)</u> Ön gyártó, elektrotechnikai szakkivitelező vagy építész, de még nincs személyes felhasználói fiókja az Alukönigstahl honlapján?

### 1. lépés

Az AKS TechDoc használatához először is saját felhasználói fiókot kell létrehoznia az Alukönigstahl weboldalán.

Ezt – amennyiben még nem rendelkezik ilyennel – itt hozhatja létre:

[www.alukoenigstahl.hu](http://www.alukoenigstahl.hu/) Bejelentkezés → Regisztráció

### 2. lépés

Kérjük, kattintson a Bejelentkezés gombra, majd a regisztrációra!

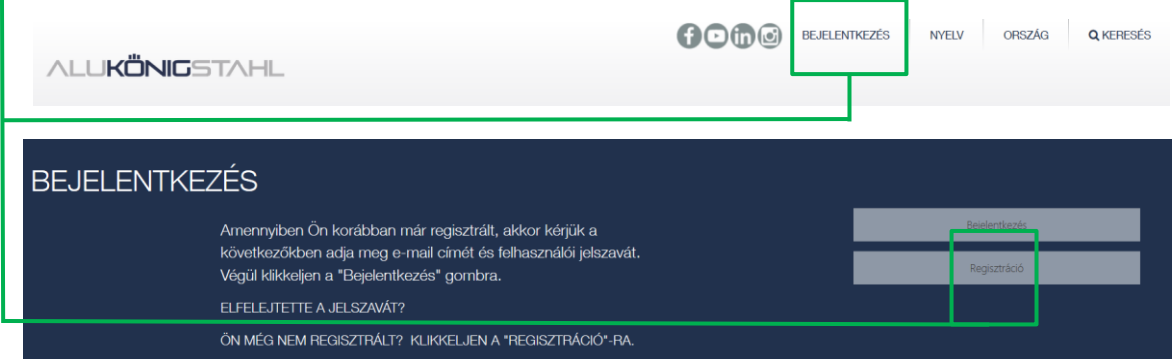

### 3. lépés

A sikeres első regisztráció érdekében töltse ki hiánytalanul a megfelelő online űrlapot!

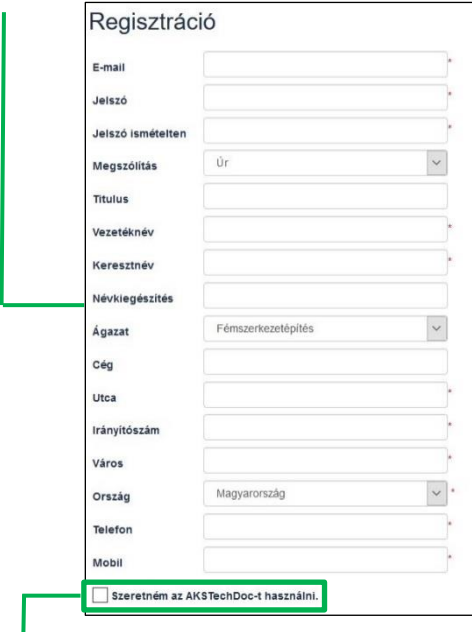

Megjegyzés: Személyes jelszavának legalább 8 karakterből kell állnia.

✓Kérjük, jelölje be <sup>a</sup> *"Szeretném használni az AKS TechDoc"-t !*

### 4. lépés

 $\overline{1}$ 

A regisztráció befejezését követően kap egy megerősítő e-mailt és ezzel hozzáférése lesz az általános alapinformációkhoz.

Adatainak ellenőrzését követően jelentkezni fogunk adott esetben a kibővített hozzáféréssel kapcsolatosan, mellyel már hozzáférhet a részletes információkhoz és tartalmakhoz is.

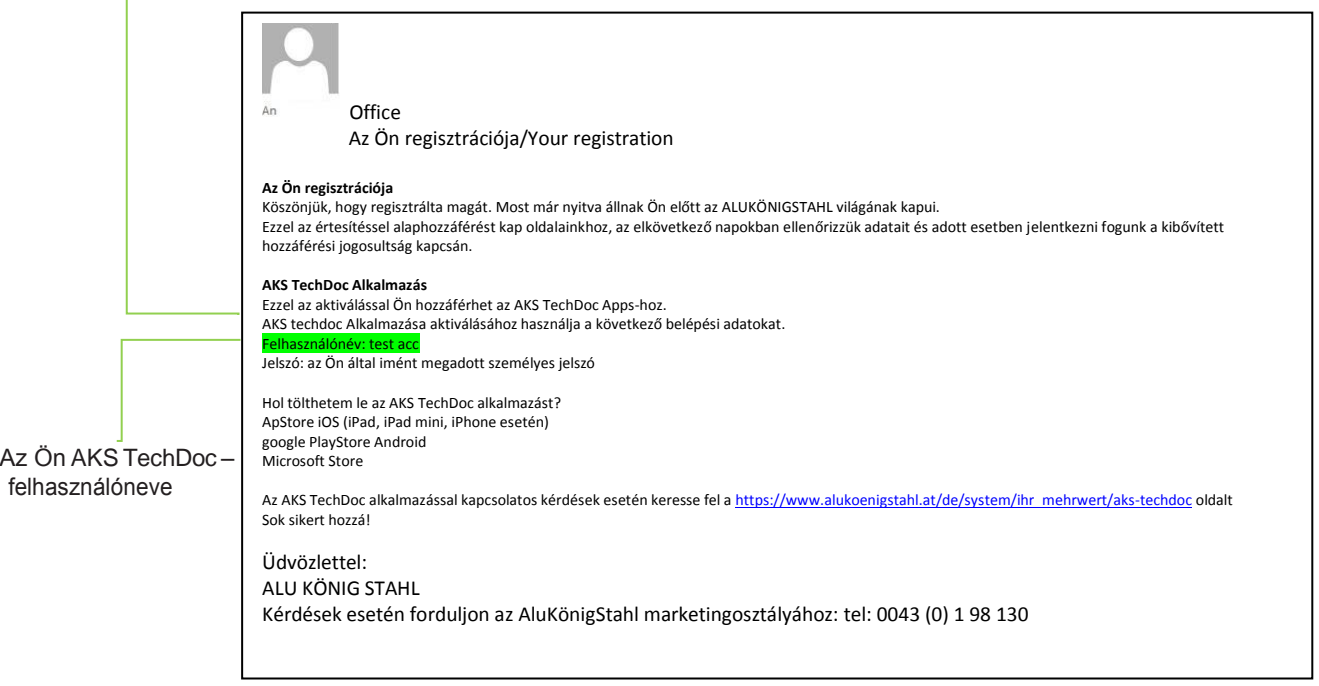

### 5. lépés

Kérjük, válassza a "RENDSZER" - "Szolgáltatások" - AKS TECHDOC menüpontot [www.alukoenigstahl.hu/hu/rendszer/szolgaltatasok/aks-techdoc](http://www.alukoenigstahl.hu/hu/rendszer/szolgaltatasok/aks-techdoc)

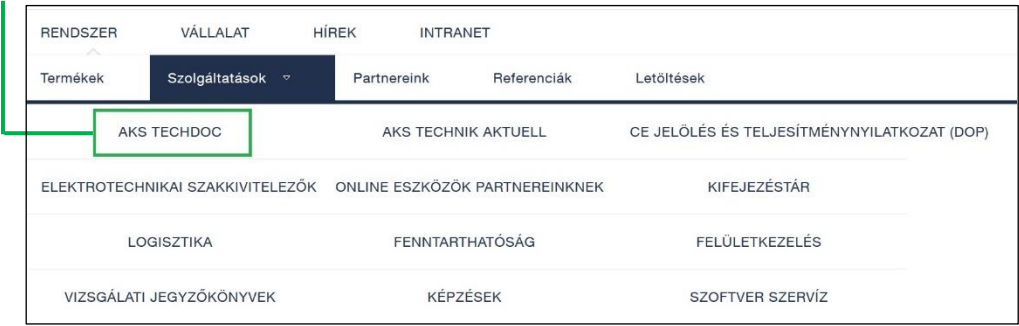

### 6. lépés

Kérjük, kattintson a szürke színnel kiemelt linkre, mely átirányít az AKS TechDoc oldalára.

https://techdocweb.alukoenigstahl.com/aks/main/login.php?LID=hu

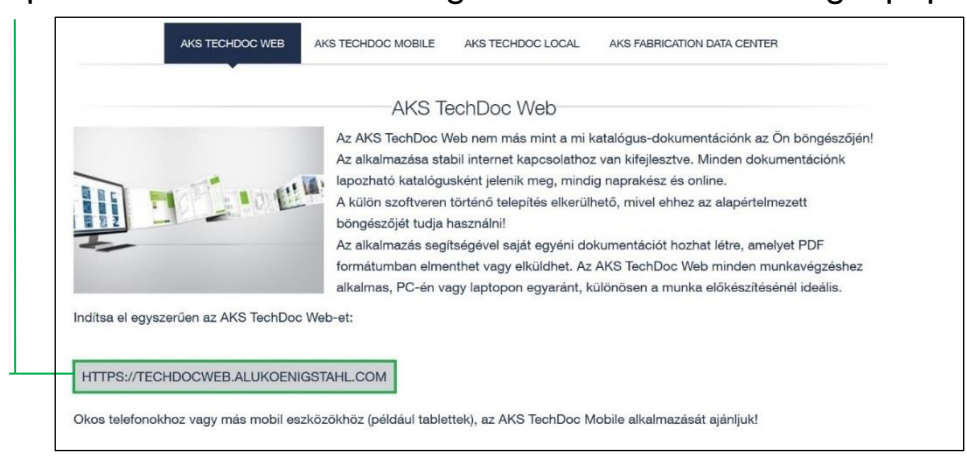

### 7. lépés

Kérjük, adja meg AKS TechDoc felhasználónevét. Az AKS TechDoc – felhasználónevet a megerősítő e-mailben kapta meg (lásd a 4. lépést).

Jelszó: Az Ön személyes jelszava az Alukönigstahl weboldalához.

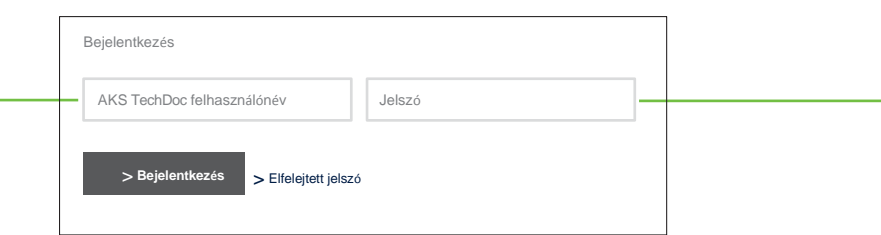

AKS TechDoc-WEB<br>http://techdocweb.alukoenigstahl.com 9

<span id="page-9-0"></span>Regisztrálta már magát az Alukönigstahl weboldalán? Akkor a k**ö**vetkez**ő** linken k**ö**zvetlen hozz**á**f**é**r**é**st kaphat:

[http://techdocweb.alukoenigstahl.com](http://techdocweb.alukoenigstahl.com/)

Kérjük, adja meg AKS TechDoc felhasználónevét és jelszavát. AKSTechDoc felhasználónevétameger**ő**sít**ő** E-mailben kapta meg. Jelszó: az Ön személyes jelszava az Alukönigstahl weboldalához.

#### Kezdő oldal – első szint

A bejelentkezést követően az alkalmazás kezdő oldalára kerül.

Ez három területre van felosztva:

- 1. a fejléc a parancsikonokkal a funkciók végrehajtásához
- 2. a középső terület a különböző témák, illetve tartalmak közötti navigáláshoz
- 3. a lábléc tartalmazza a tájékoztatást és a beállítási lehetőségeket

#### El**ő**ny**ö**k:

- Az AKS TechDoc-ban található tartalmak csoportosítása átlátható és az ikonok segítségével kényelmesen megnyithatók a tartalmak
- A beépített keresési és szűrési funkciókkal egyszerűen és gyorsan megtalálja a tartalmakat
- A gyakran felkeresett katalógus oldalakat könyvjelzővel jelölheti meg, és a könyvjelző kezelésén keresztül bármikor célzottan megnyithatja őket

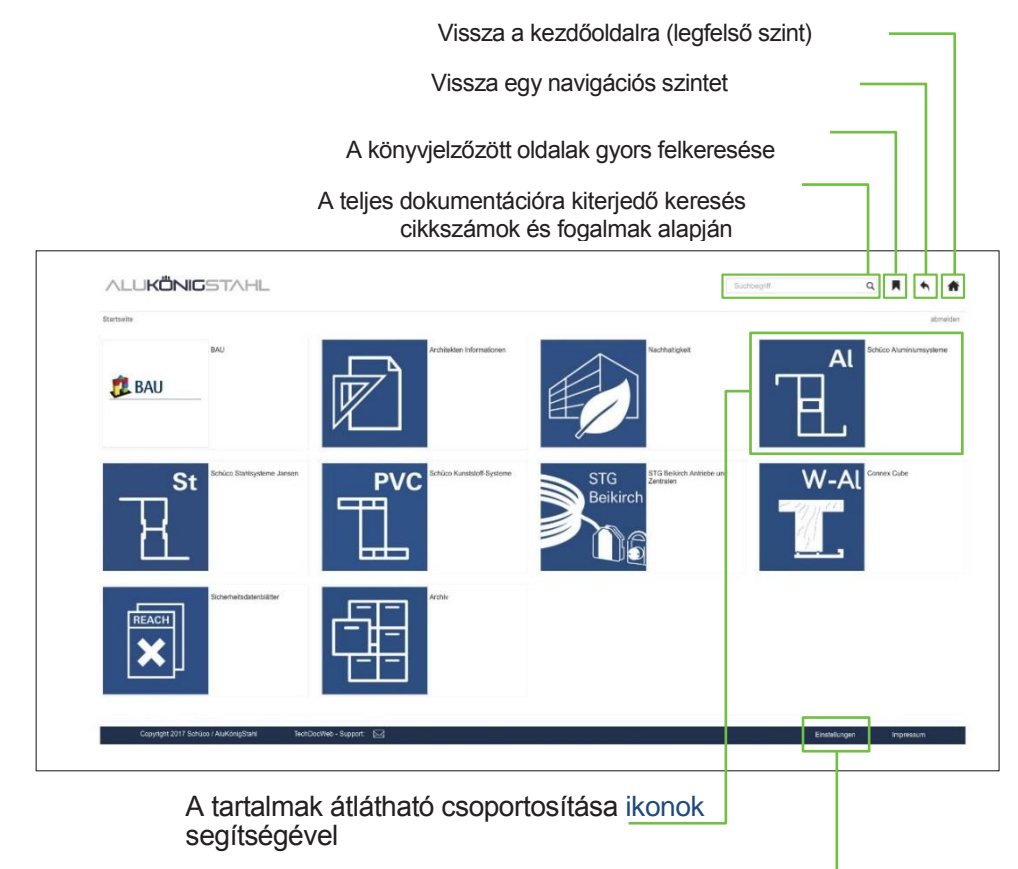

A felhasználóra jellemző

#### A dokumentumok áttekintése

.

Ha a struktúrán belül eljutott a kívánt témához, a dokumentumok szintjére kerül. Ezen a szinten átlátható áttekintést kap a tartalmakról. Ez egy előnézeti képből és az adott dokumentum legfontosabb információiból áll.

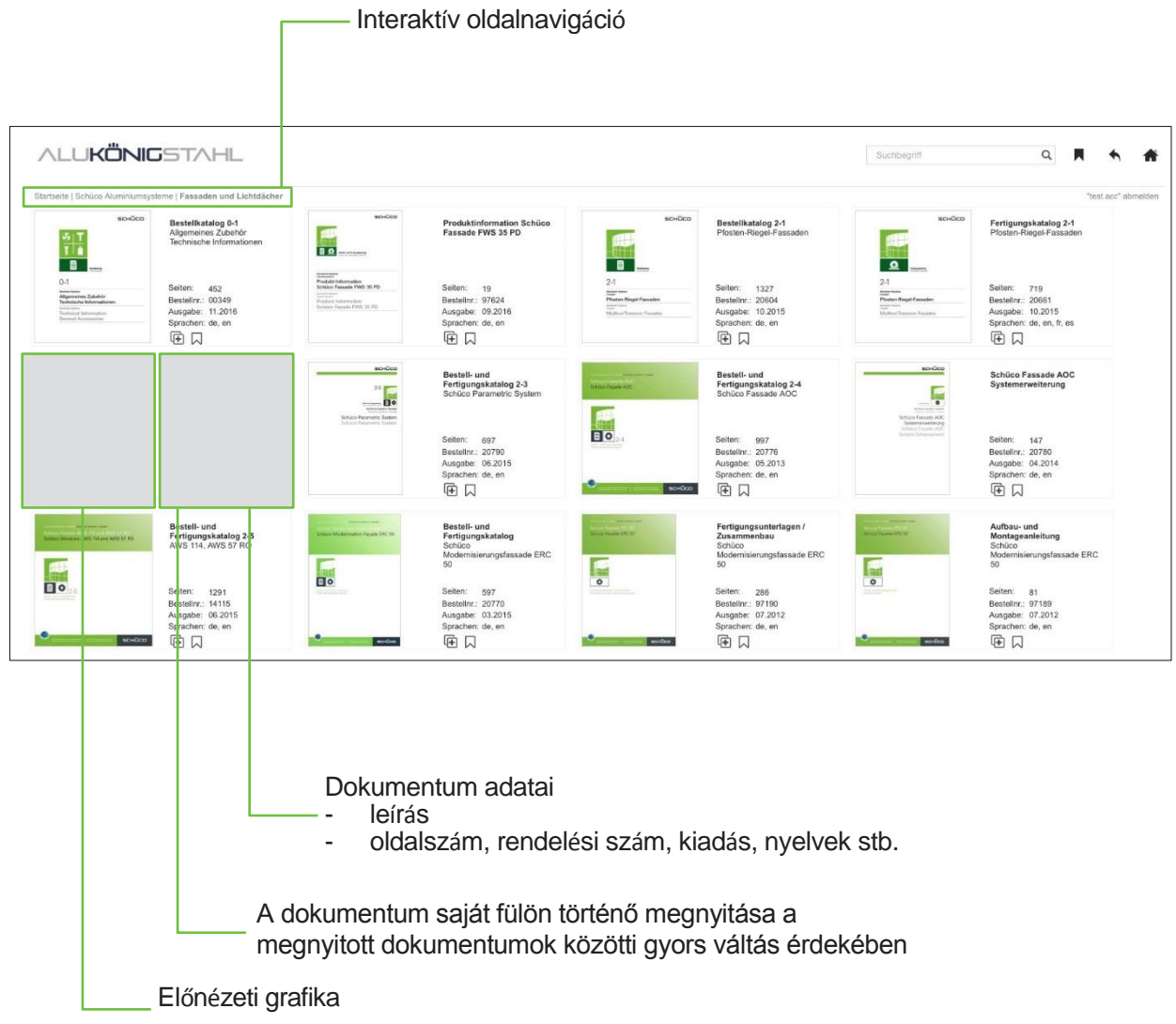

#### **Oldalnézet**

Oldalnézeti módban a kiválasztott dokumentum egyes oldalait lapozhatja át.

A megjelenítés megfelel a nyomtatott változatnak. A navigációs és funkciógombok az AKS TechDoc –Web ablakainak jobb oldalán találhatóak, illetve a megjelenített oldal felett vagy alatt. A digitális tartalomjegyzék lehetővé teszi az Ön számára egy adott fejezet elejére történő célzott és gyors váltást.

Az eddigiekben ismertetett keresési és könyvjelző funkciókon felül az egyes oldalak exportfunkció segítségével is elmenthetőek, illetve elküldhetőek.

A különböző dokumentumokban ezenfelül letölthető DWG-fájlokat bocsátunk rendelkezésre.

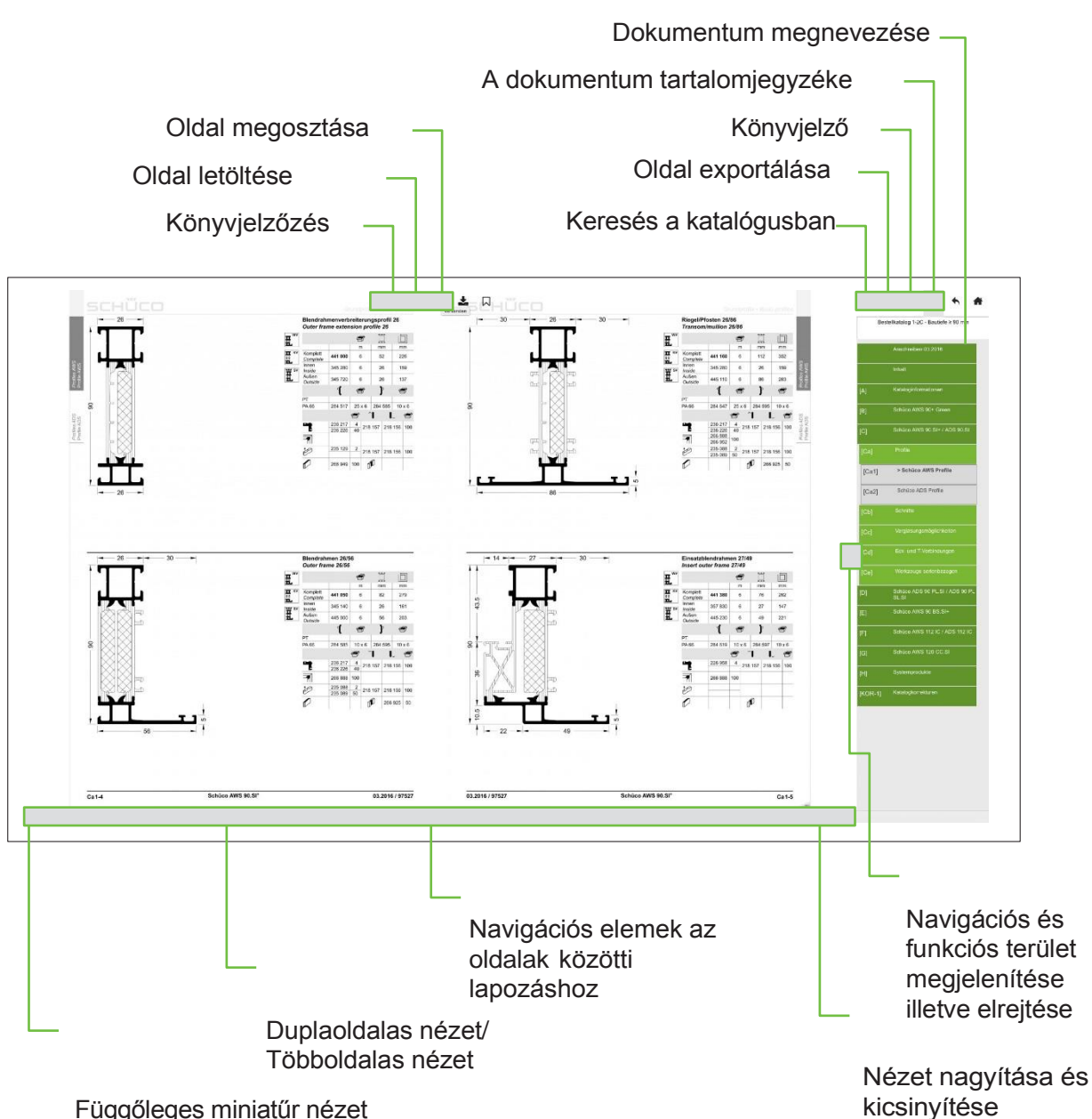

Függőleges miniatűr nézet

#### Egyedi oldal-összeállítás és az oldal exportálása

Ebben a nézetben lehetősége nyílik egyéni katalógust összeállítani, és később azt kinyomtatni, elmenteni, illetve link formájában elküldeni. A kívánt oldalakat egyesével, illetve fejezetenként is megjelölheti.

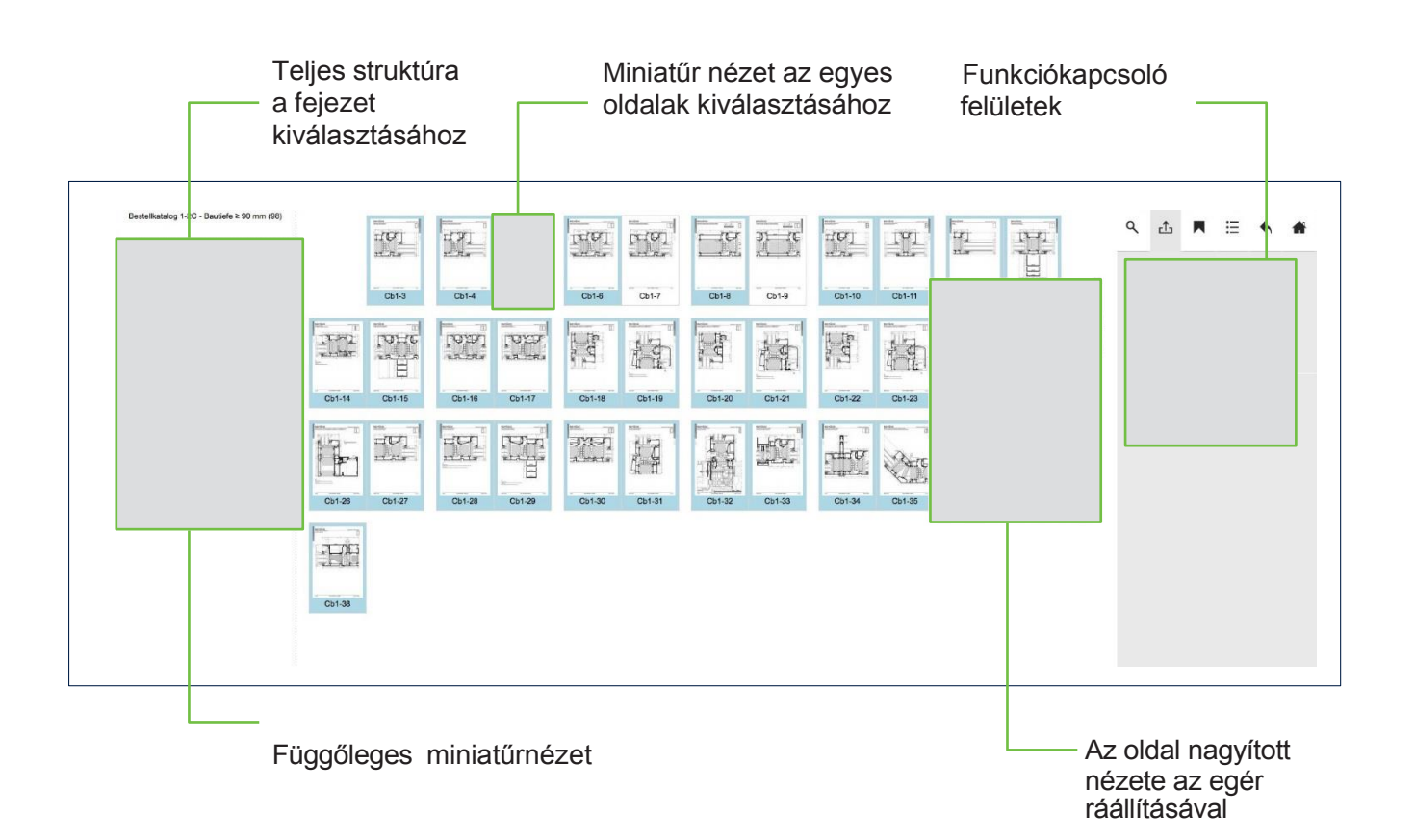

# AKS TechDoc-MOBIL 14

### AKS TechDoc – Mobil

Az "AKS műszaki dokumentáció" alkalmazás segítségével az Alukönigstahl kiterjedt mobil hozzáférést kínál partneri részére a műszaki dokumentumokhoz.

Az AKS TechDoc – mobilalkalmazás kifejezetten iOS és Android operációs rendszerrel rendelkező okostelefonokhoz és táblagépekhez lett kifejlesztve és az adott márkához tartozó applikációs Áruházból (Store) letölthető.

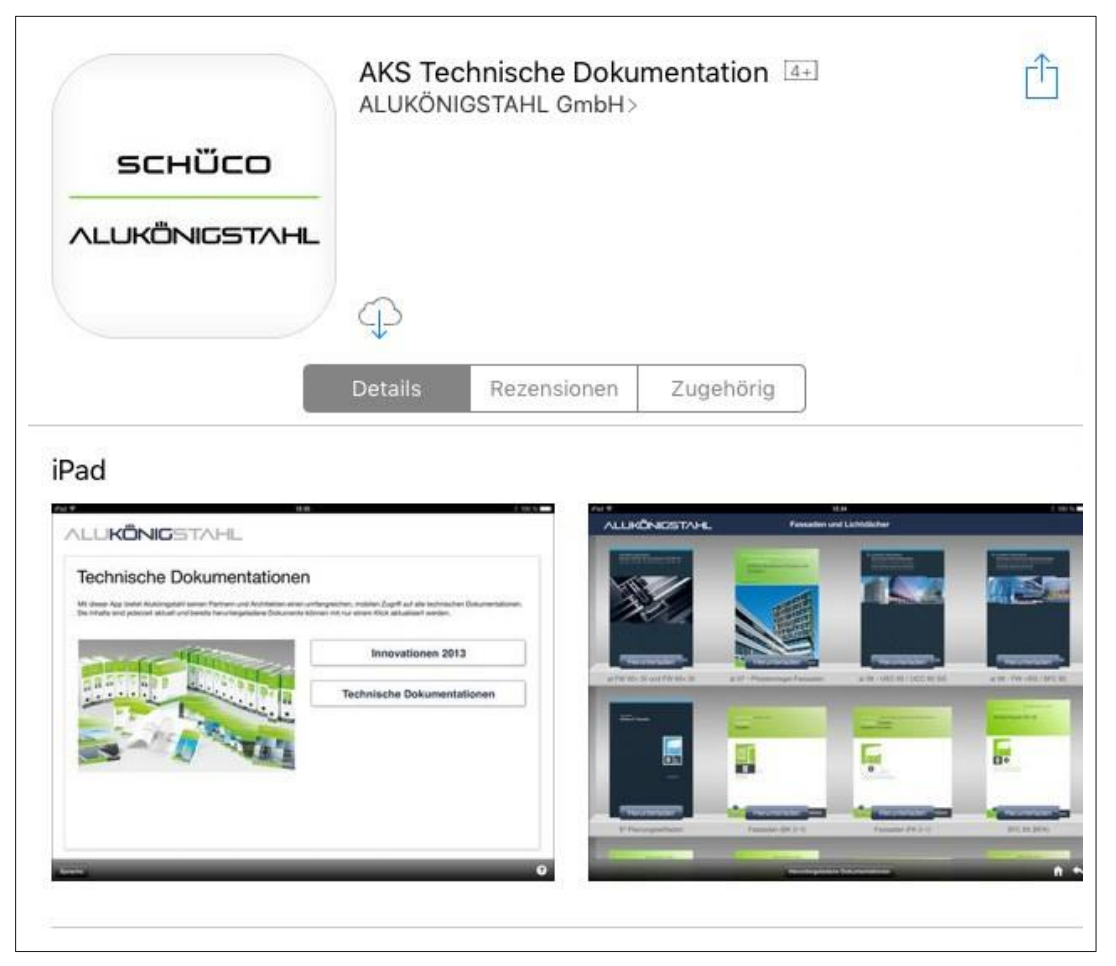

Az AKS TechDoc – mobilalkalmazás kifejezetten az iOS- és Android operációs rendszerekhez készült.

#### Funkci**ó**i

- Közvetlen elérés a tartalomjegyzéken keresztül
- Teljes szöveges keresés
- Könyvjelző
- Nyomtatás Airprint használatával
- Nézet álló és fekvő helyzetben
- Az egyes oldalak küldése e-mailben
- Nagyítás és törlés egy katalóguson belül

### AKS TechDoc – Mobil

Átláthatóan, táblázatba foglalva, termékkategóriánként válogatva könnyedén elérhető az összes dokumentum. A dokumentumok egyszerűen megtekinthetőek, illetve letölthetőek a készülékére. Így a katalógus internetes kapcsolat nélkül is rendelkezésre áll.

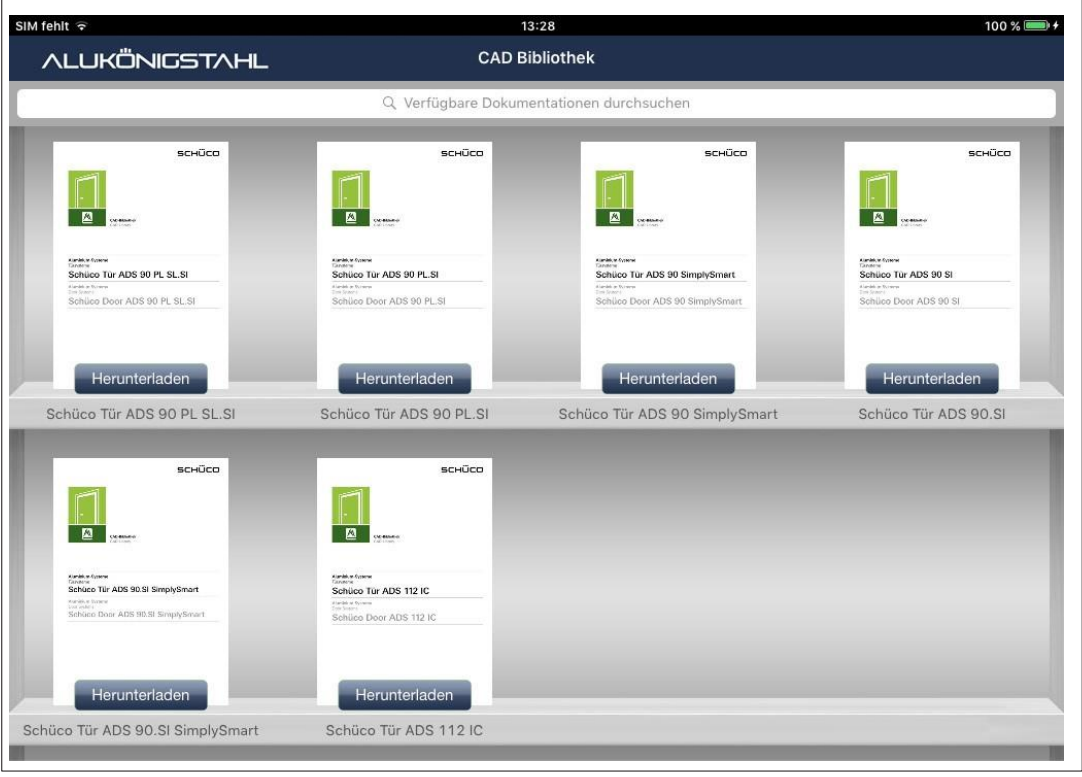

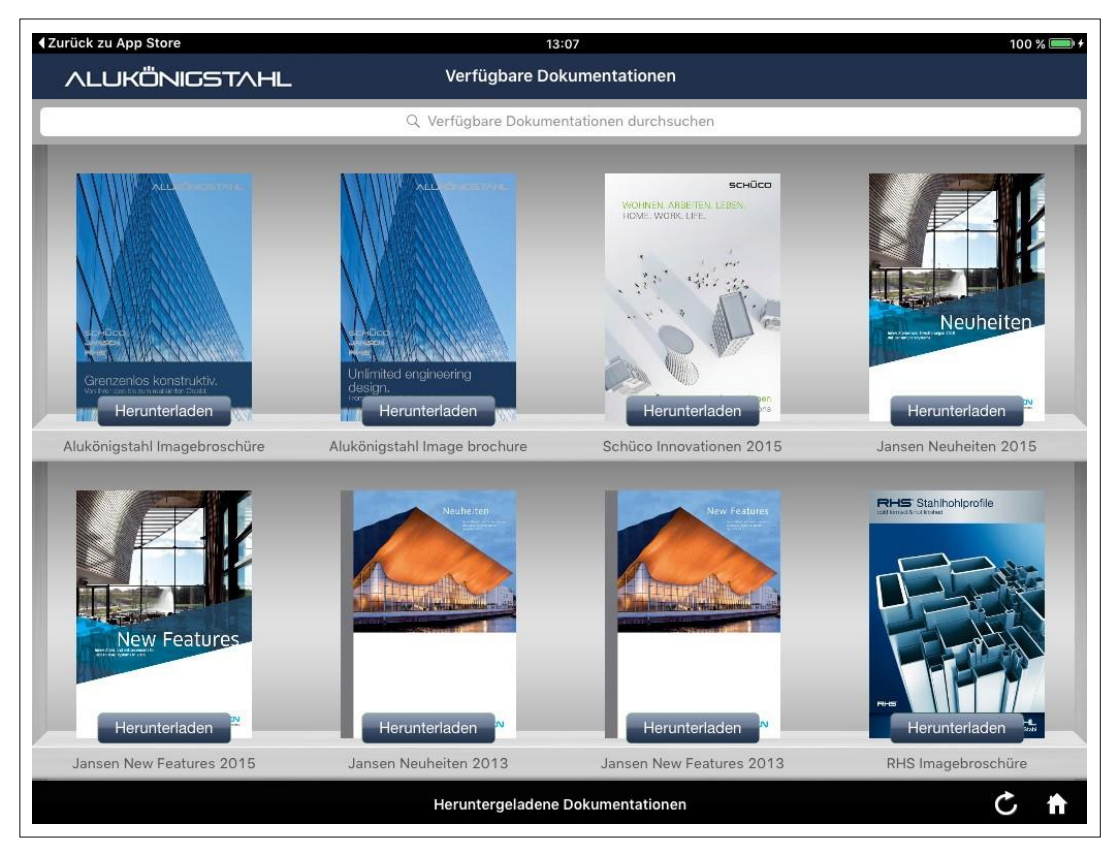

### AKS TechDoc – Mobil

Minden dokumentum lapozható katalógus formájában jelenik meg. A már letöltött katalógusok kényelmesen frissíthetőek. A kiegészítő oldalak lefűzésével járó időigényes munkára nincs szükség. Az intuitív gesztus-irányítás illetve a szimbólumok segítenek eligazodni a menüben.

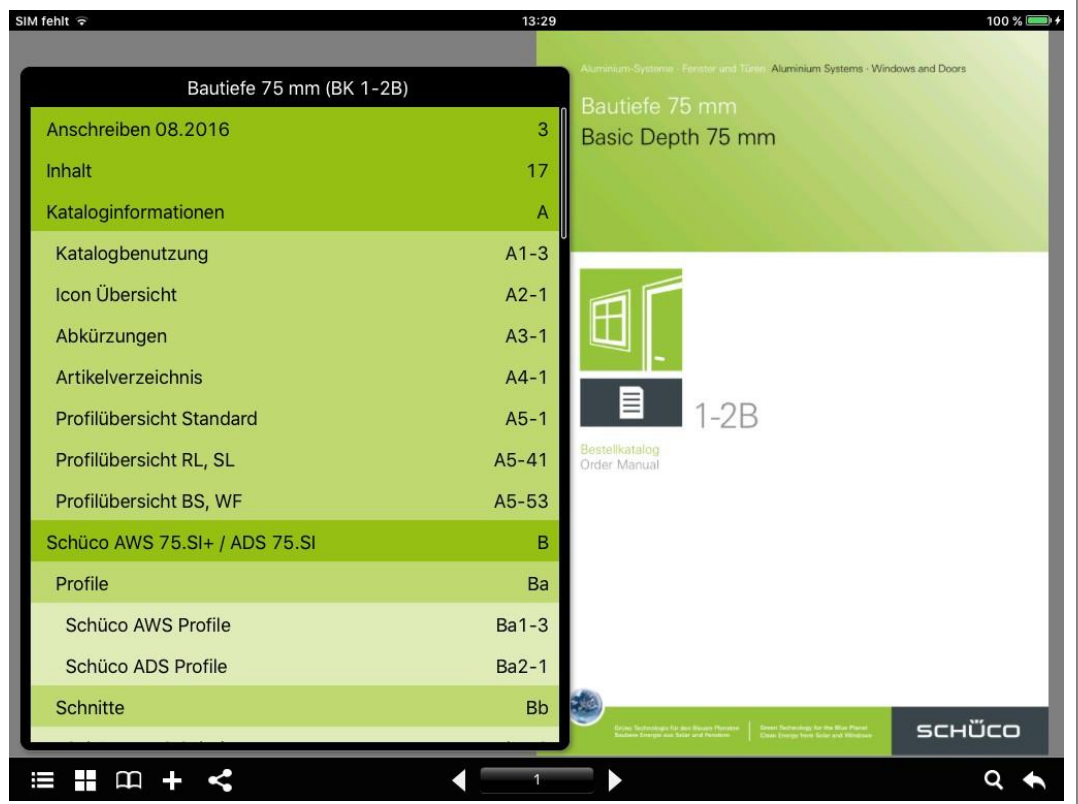

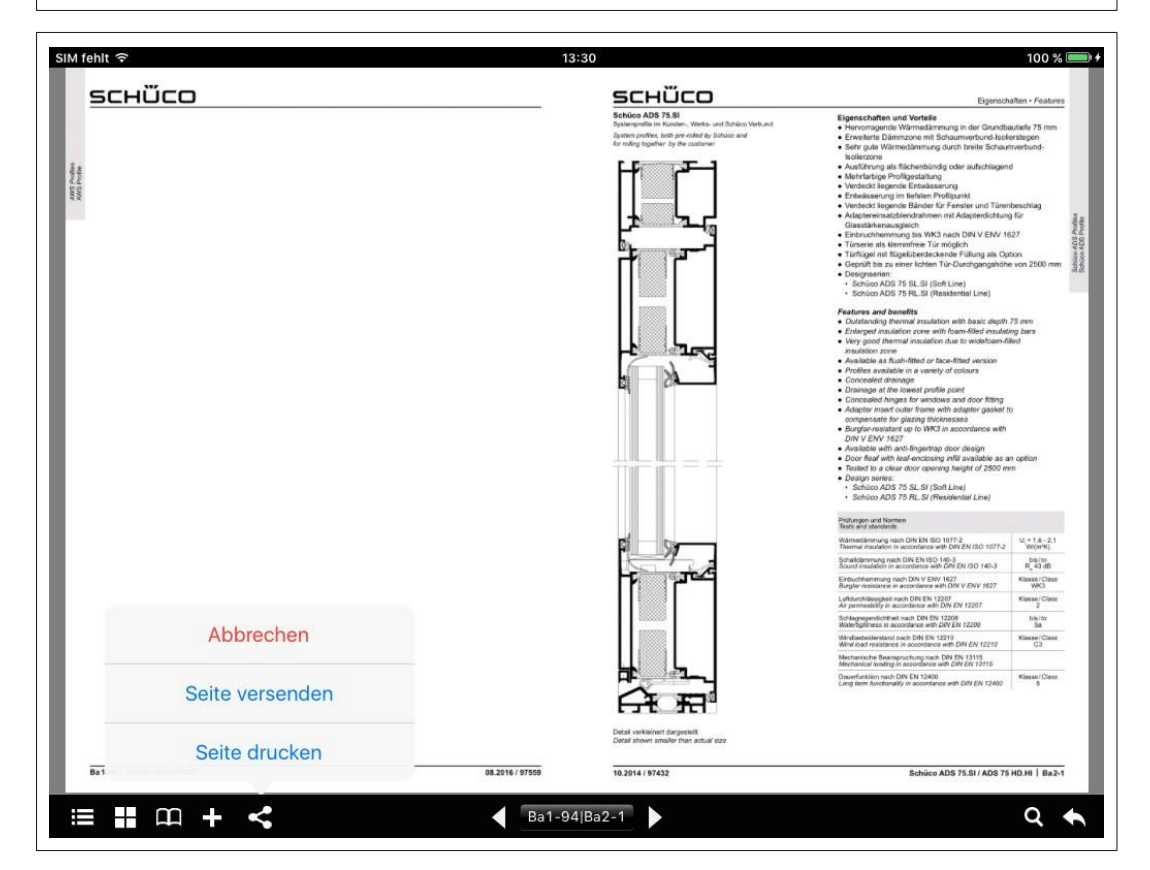

# Elvesztette hozzáférési adatait – mi a teendő?

### Elvesztette hozzáférési adatait – mi a teendő?

Amennyiben elvesztette vagy elfelejtette hozzáférési adatait (jelszó, AKS TechDoc – felhasználónév), van lehetőség ezek lekérésére.

#### Elfelejtette a jelszavát az Alukönigstahl weboldalához?

[www.alukoenigstahl.com](http://www.alukoenigstahl.com/)

 $\mathbf{I}$ 

- $\rightarrow$  Kattintson a bejelentkezésre ("LOGIN") ezt követően pedig az
- "ELFELEJTETT JELSZÓ" gombra

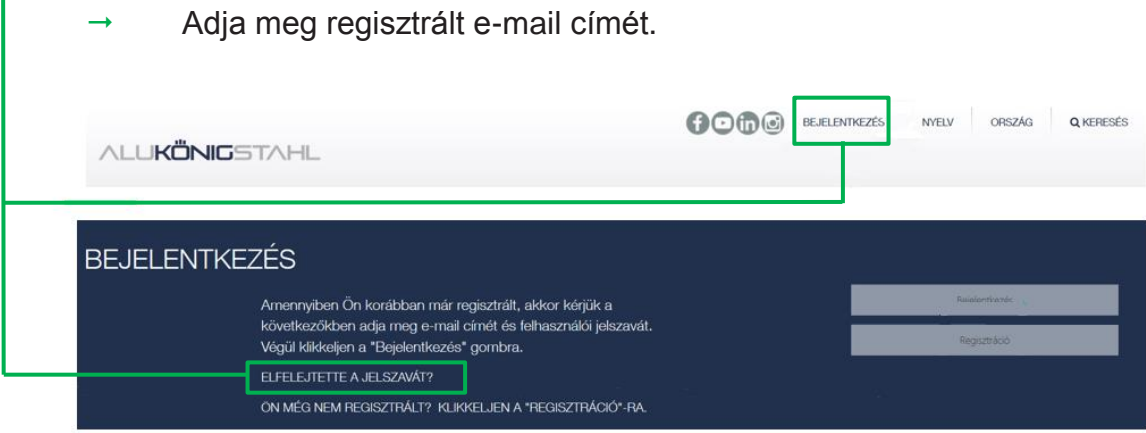

Később e-mailben értesítést kap, mely segítségével új jelszót adhat meg.

#### Elfelejtette felhasználónevét az AKS TechDoc-hoz?

Jelentkezzen be regisztrált e-mail címével.

https://www.alukoenigstahl.hu/hu/rendszer/szolgaltatasok/aks-techdoc

 Kattintson a következő mezőre "KÉREM KÜLDJÉK MEG FELHASZNÁLÓI ADATAIMAT"

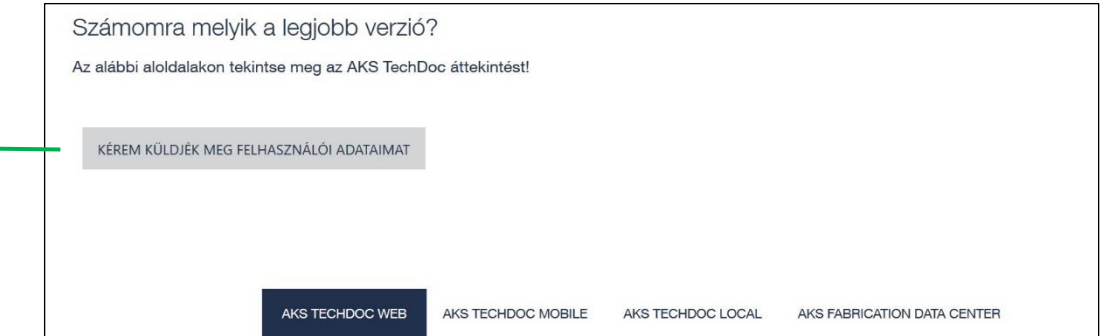

Ezt követően e-mailben értesítést kap, mely tartalmazza AKS TechDoc – felhasználónevét.

Be kell jelentkeznie az Alukönigstahl weboldalán ahhoz, hogy AKS TechDoc – felhasználónevet tudjon igényelni! **!**

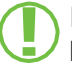

Itt érheti el közvetlenül az AKS TechDoc – WEB-et: [http://techdocweb.alukoenigstahl.com](http://techdocweb.alukoenigstahl.com/)

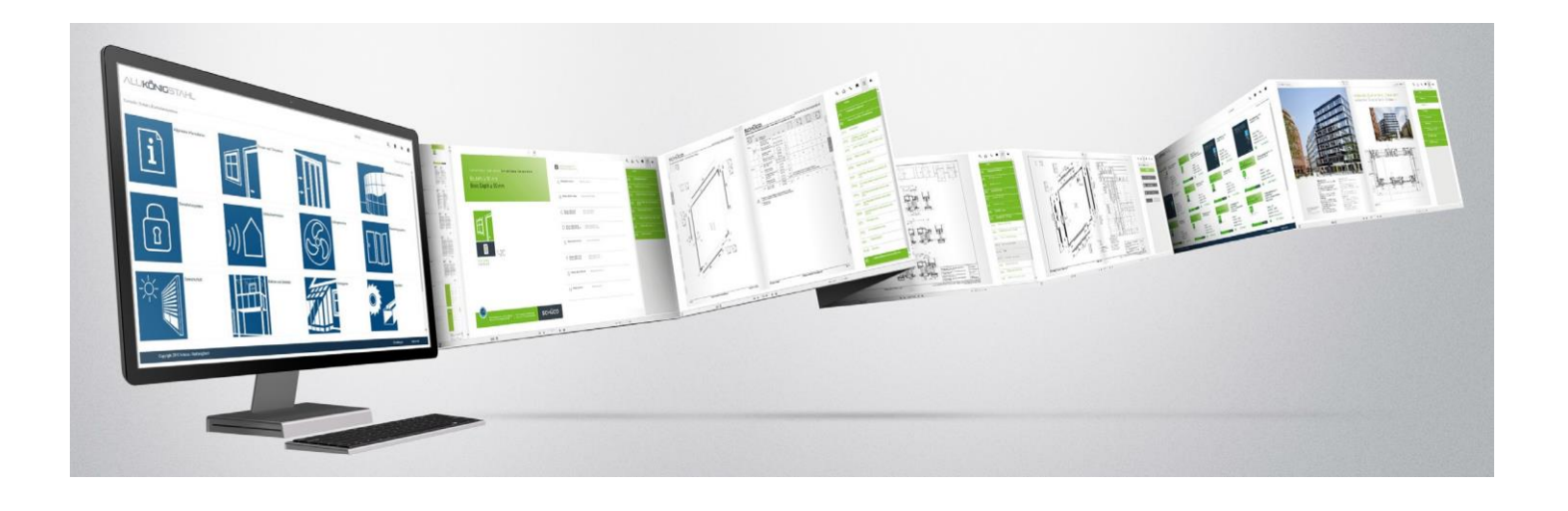

#### Alukönigstahl Kft. [www.alukoenigstahl.hu](http://www.alukoenigstahl.hu/)

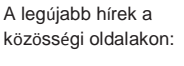

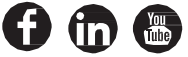

#### Alukönigstahl – Több értéket adunk

Az Alukönigstahl a legkiválóbb minőségű alumínium, acél és műanyag rendszereket, illetve alkatrészeket kínálja a korszerű és energiahatékony építészet megvalósítása érdekében, így támogatva a fenntartható építési koncepciók alkalmazását. Neves márkák forgalmazása biztosítja a magas minőségű választékot, melyet folyamatos optimalizálásnak vetnek alá és az építészeti irányzatokhoz és az építési előírásokhoz igazítanak.

60 éve kötött szövetséget a két nemzetközi piacvezető rendszergyártóval: a Schüco-val, mely piacvezető az alumíniumrendszerek területén és szakértője a műanyagrendszereknek, valamint a Jansen-nel, az acél profilrendszerek specialistájával. Ez az együttműködés és az innovatív termékfejlesztések vezették el az Alukönigstahl-t a technológiai és piacvezető pozícióig.

Az Alukönigstahl szívesen támogatja partnereit a szolgáltatások terén szerzett széles körű szakértelmével az építési projekt minden szakaszában.

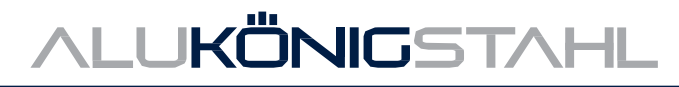